Onderzoek wijzigen in CGM Huisarts

#### **Versie 1.2** Auteur: Shashi Sukhai Laatst gewijzigd op: 12-1-2017

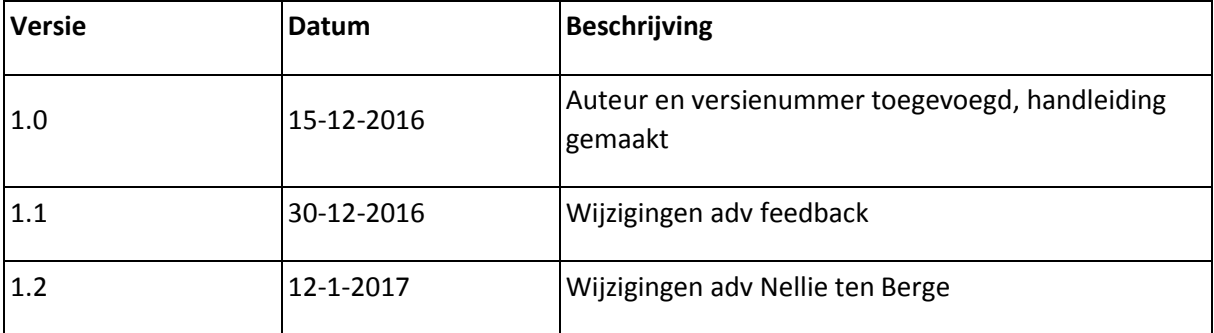

Dit document beschrijft hoe je in CGM Huisarts bestaande onderzoeken kunt wijzigen.

# Protocol, onderzoek en meting

Het is belangrijk om te weten wat de samenhang is tussen protocol, onderzoek en meting. Een protocol kan bestaan uit meerdere onderzoeken en een onderzoek kan bestaan uit meerdere metingen. Zie figuur 1.

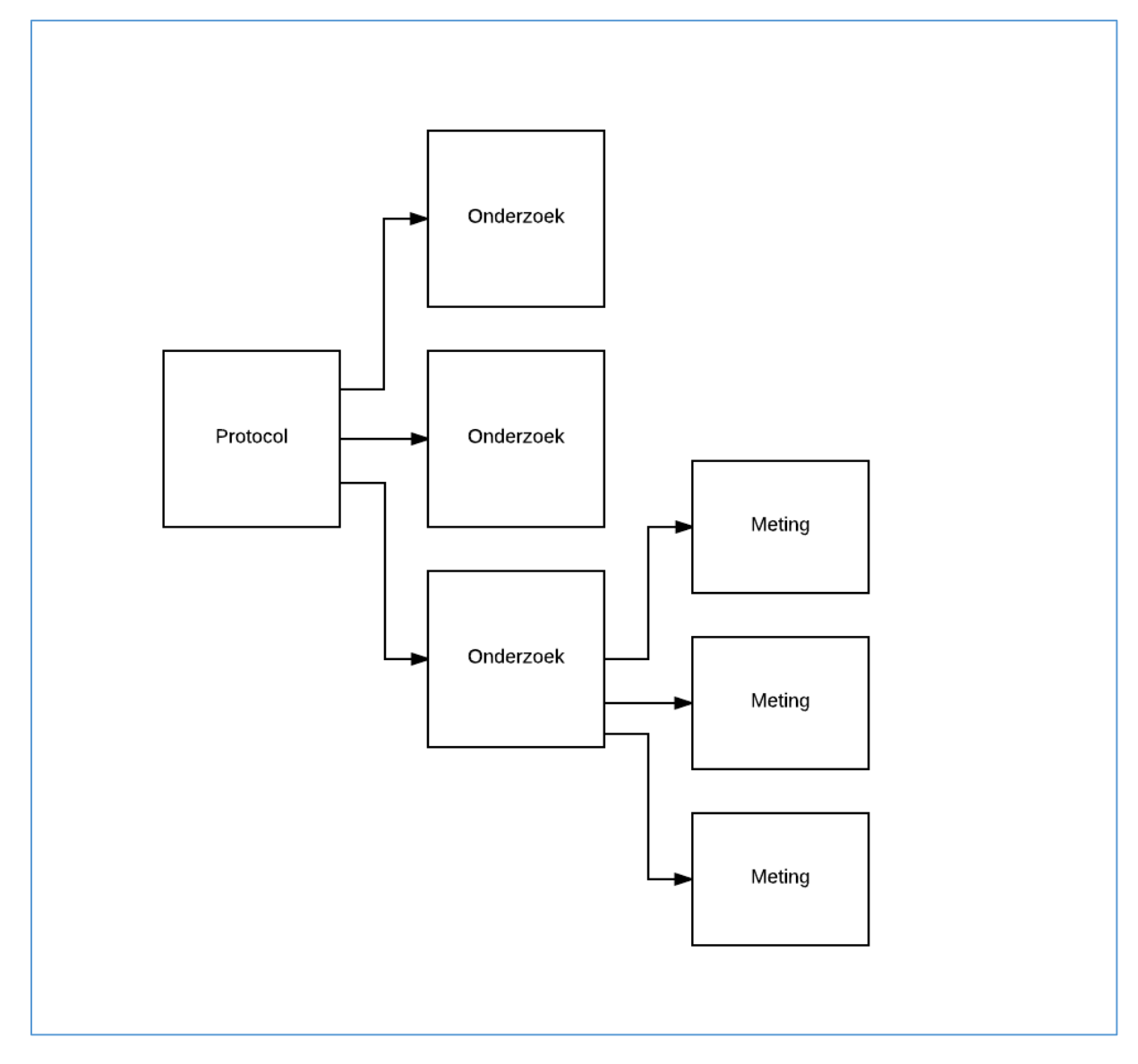

*Figuur 1: Een Protocol kan bestaan uit meerdere onderzoeken. Een Onderzoek kan bestaan uit meerdere metingen.*

## Onderzoek wijzigen

Een Onderzoek bestaat uit metingen. Een onderzoek kun je wijzigen door metingen toe te voegen of te verwijderen.

#### Meting toevoegen

Ga naar Onderzoeken  $\rightarrow$  Onderzoeken

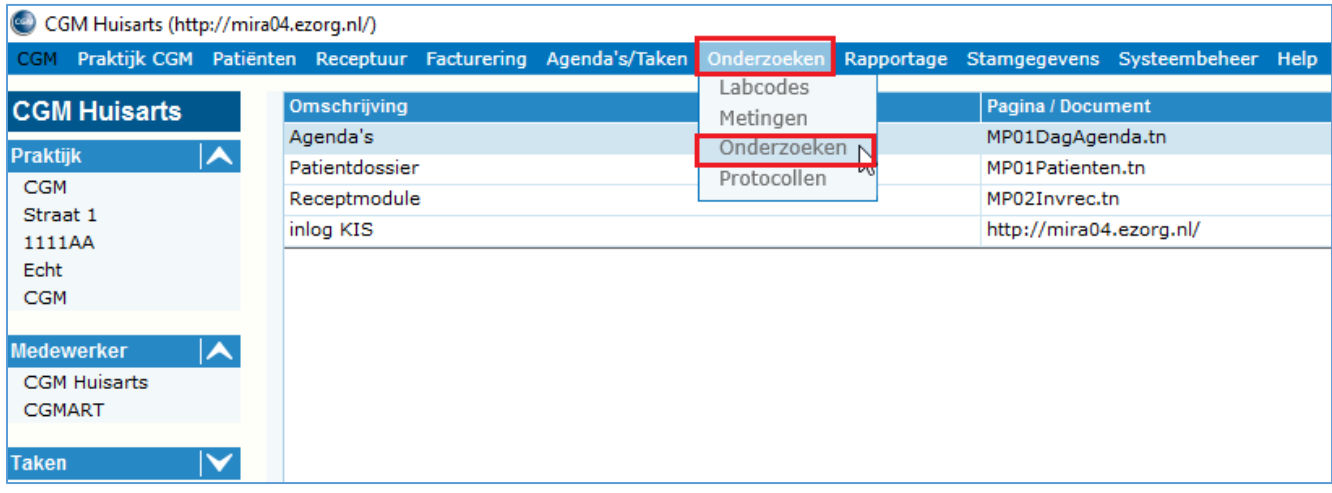

Vul bij Multizoek het onderzoek in dat je wilt wijzigen.

Klik op knop Zoek.

Selecteer onderzoek.

Klik op knop Wijzig.

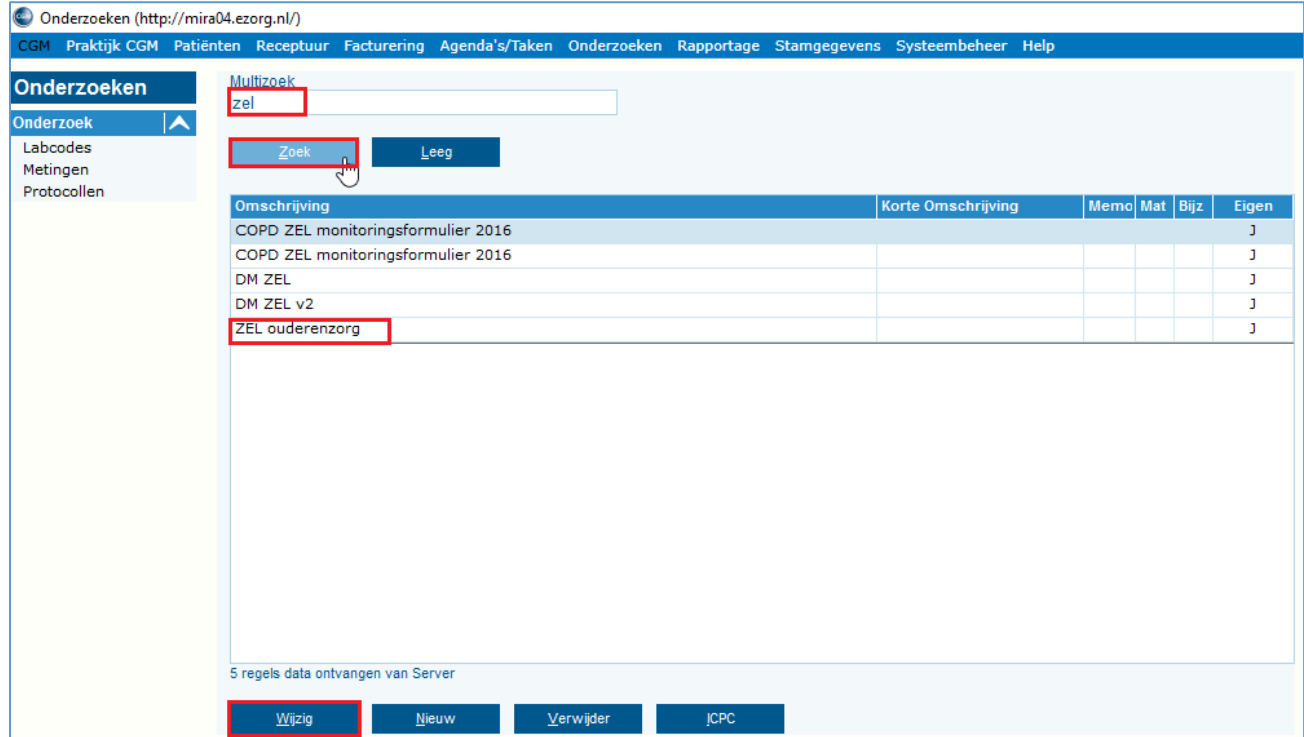

Je komt in scherm Detail Onderzoek terecht.

Om een meting toe te voegen, klik op knop Meting toev.

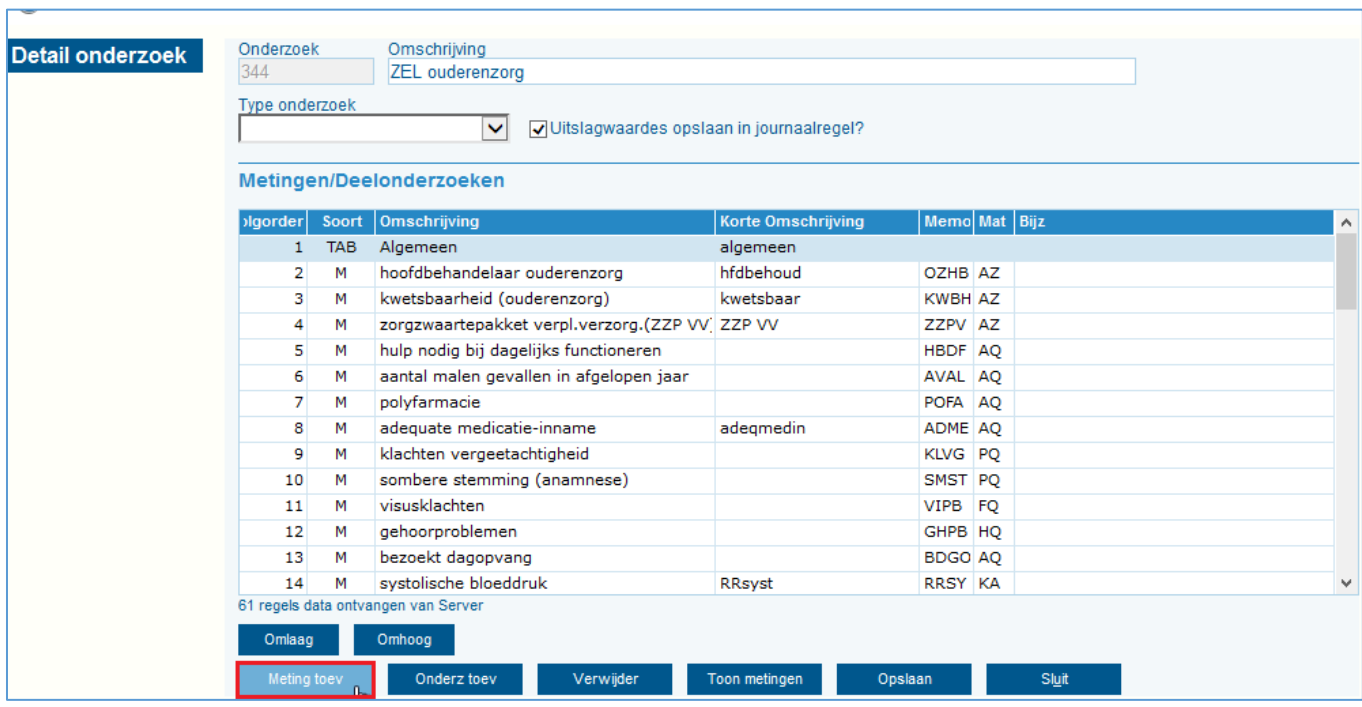

Vul bij Multizoek de meting in die je wilt toevoegen. Je kunt zoeken op naam bijv. hoofdbehandelaar diabetes, maar ook op code bijv. dmhb Klik op knop Zoek.

Selecteer meting.

Klik op knop Selecteer.

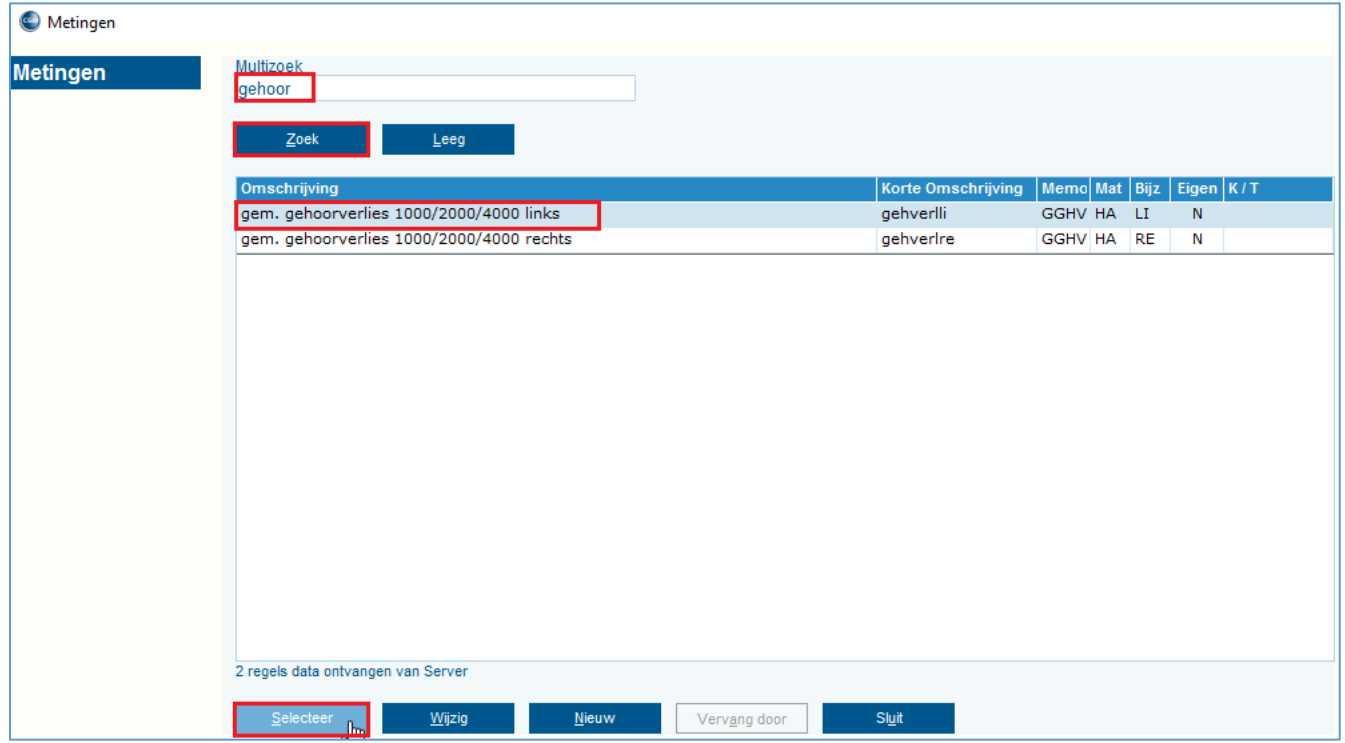

De meting komt onderaan de lijst te staan.

Met de knoppen Omlaag en Omhoog kun je metingen verplaatsen in de lijst. Klik op knop Opslaan om het onderzoek Op te slaan, anders gaan je wijzigingen verloren!

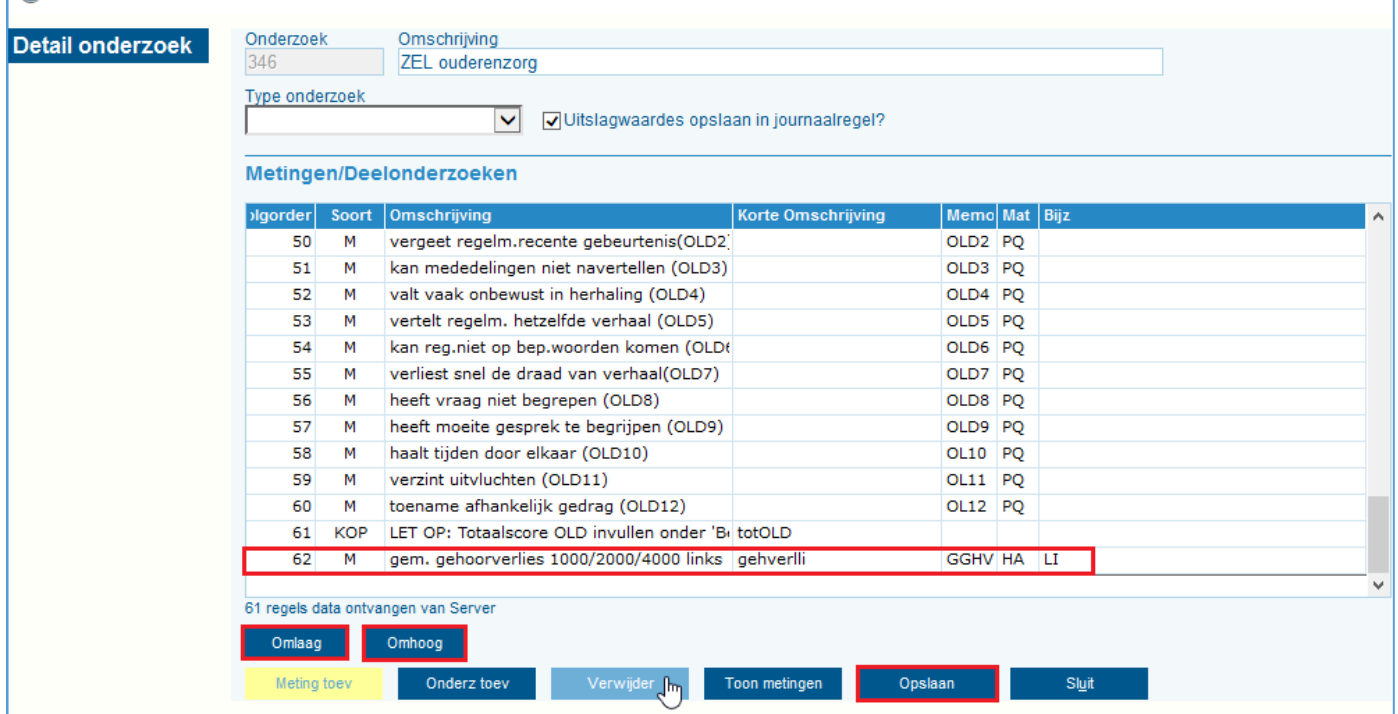

### Meting verwijderen

In scherm Onderzoeken, selecteer onderzoek.

#### Klik op knop Wijzig.

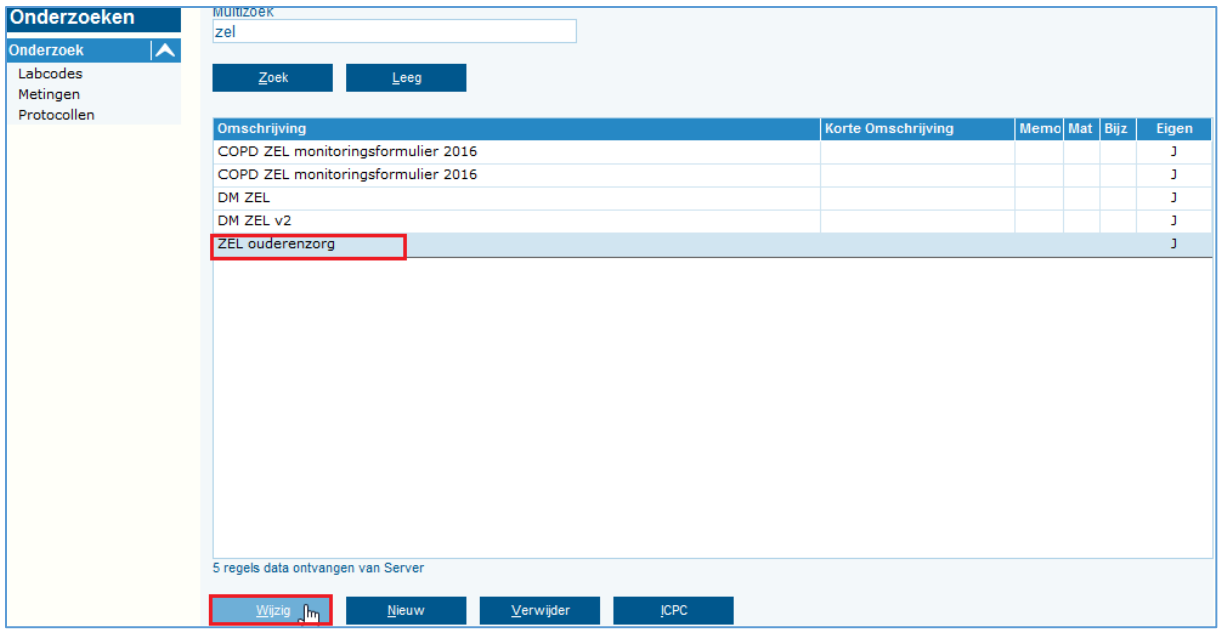

Selecteer een Meting. Klik op knop Verwijder. Klik op knop Opslaan om het onderzoek Op te slaan.

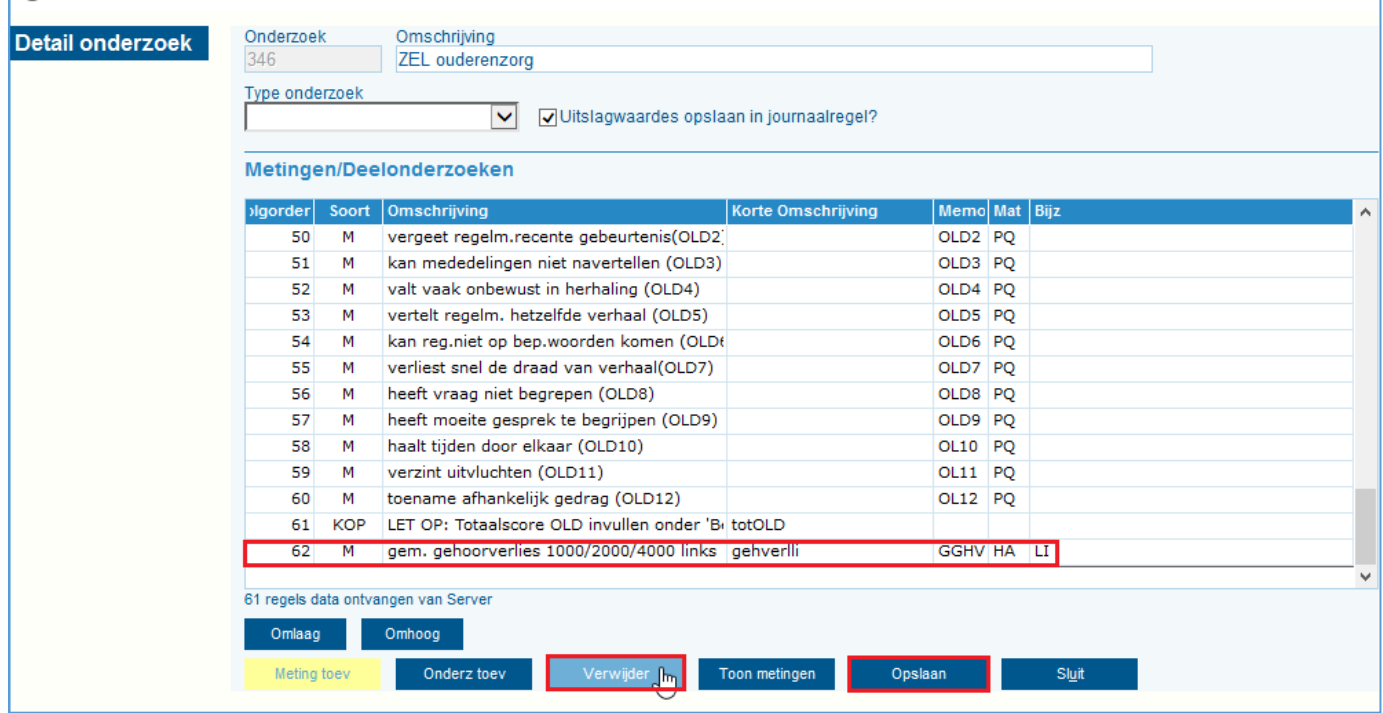